## **Guide for Purple Mash Blogs**

All teachers have now created 'Blogs' for their classes on Purple Mash so that we can check in on you all and have a chat.

All children should have their login details in their Reading Records. For those who were absent before school closed, their logins were either emailed out, phoned through or included in their Learning Packs which were posted through your doors. Before logging in for the first time, please remind the children to search for our school login page before they attempt to login.

For the blogs, I have included a 7-step pictorial guide of how to locate the blog and how to leave their own comments.

1. Click on 'Sharing' icon.

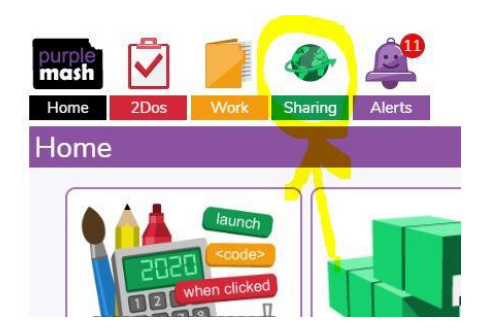

2. Click on 'Shared Blogs'.

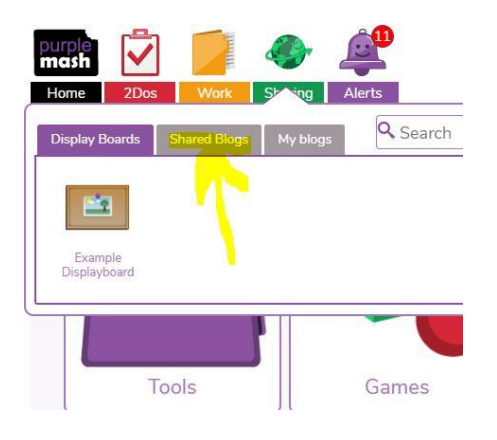

3. Look for an icon which looks like a 'newspaper article' in a speech bubble and click on it. \* The Mash Club blog is just an example blog\*

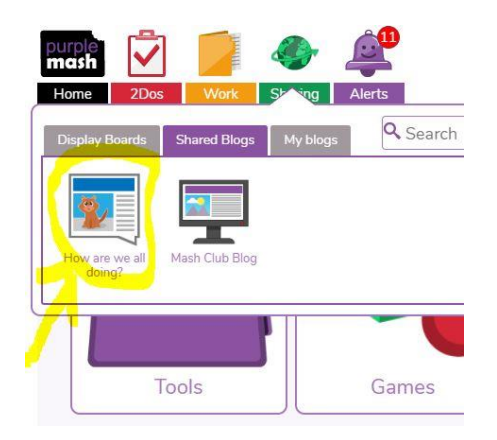

4. Click on the title of the post.

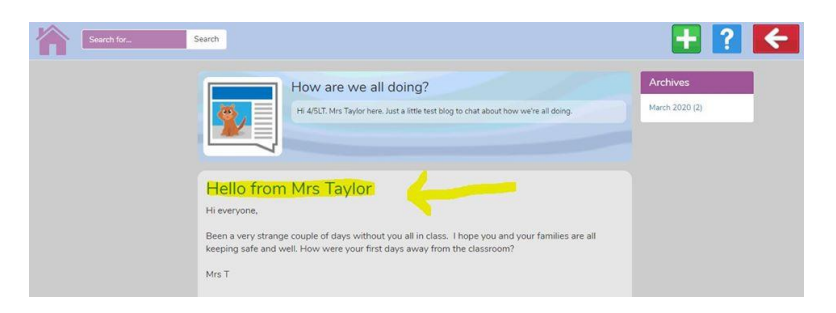

5. Now click in the comment box, type in a message and then click 'Post Comment'.

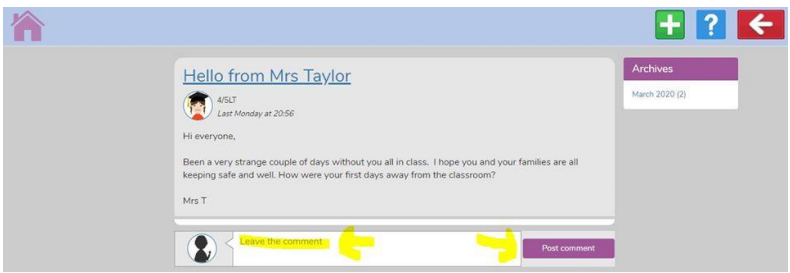

6. If there have already been a number of posts to the blog, your child may need to scroll down and click 'Show More'.

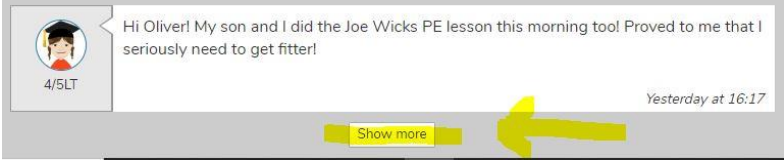

7. They should then be able to see their 'unapproved' comment. \*Be aware that the comments the children make will need to be approved by their teachers, so don't panic if they don't come up straight away.\* Once the teacher logs into Purple Mash, they will then see your child's post and can 'approve' it so that all their classmates can see it too and reply.

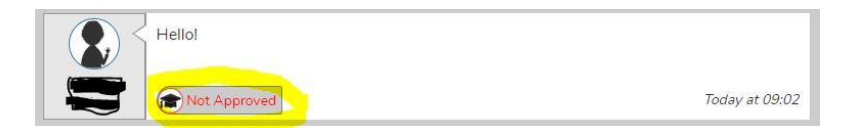

We hope that is helpful.

Good luck and happy blogging!